## 二、2020学生手册模拟考试(易班优课)教程

电脑端:①从易班主页进入"易班优课",点击右上方个人头像。

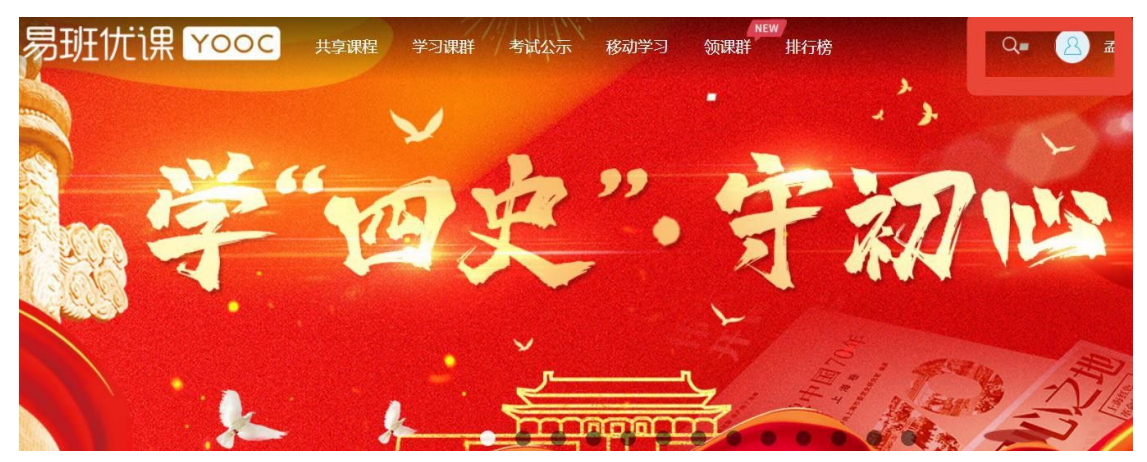

②点击我的课群-点击右上角添加课群。

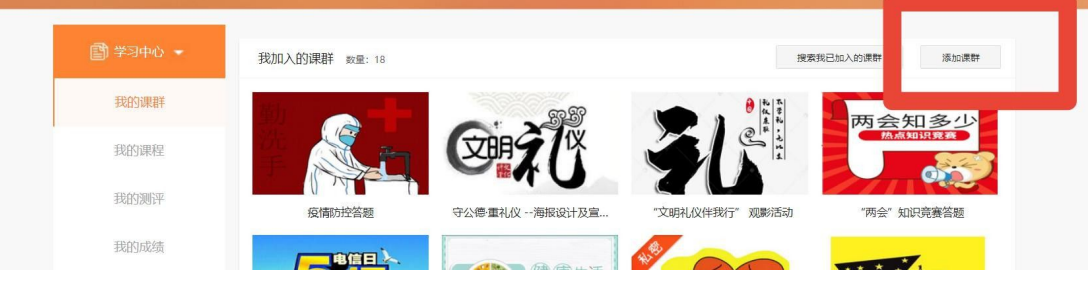

③输入邀请码 XFL3CLWZ 加入课群,点击确认。

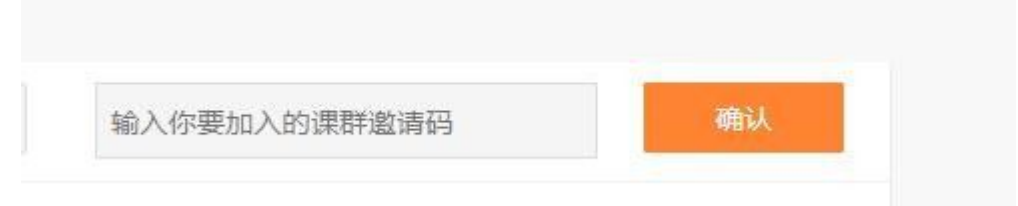

④显示"中国石油大学(华东)2020学生手册模拟考试"后点击加入课群。

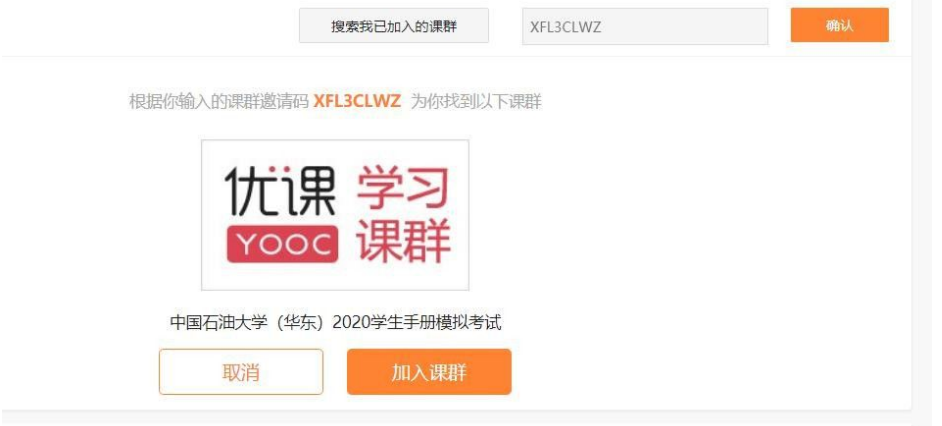

⑤进入课群点击在线考试版块开始模拟考试,次数不限,建议进行多次模拟测试。

| 在线考试<br>考试: 1                                                                 |                                     |      |     |         |
|-------------------------------------------------------------------------------|-------------------------------------|------|-----|---------|
|                                                                               | 美全航课联合公众号查询考试试绩                     |      |     |         |
| 中国石油大学(华东)2020学生手册模拟考试<br>【讲行中】<br>抽题题目: 50题 考试时长: 90分钟 考试人数: 0<br>考卷题目: 443题 |                                     |      |     | 结束考试倒计时 |
| 考试时效                                                                          | 2020.09.26.00:00 - 2020.10.31.23:59 | 出题类型 | 抽题型 | 32天     |
| 成绩公布                                                                          | 提交试卷后公布                             | 校方认证 | 不需要 |         |
| 提交方式                                                                          | 整卷提交                                | 反复练习 | 允许  |         |
| 考试要求                                                                          | 请同学们诚信作答                            |      |     |         |
| 考卷状态                                                                          | 正常                                  |      |     | 开始考试    |

手机端: 登录易班app-点击精品课程-进入"易班优课"-点击右下角"课群"-点击"添加课 群"-输入邀请码 XFL3CLWZ-加入课群即可。

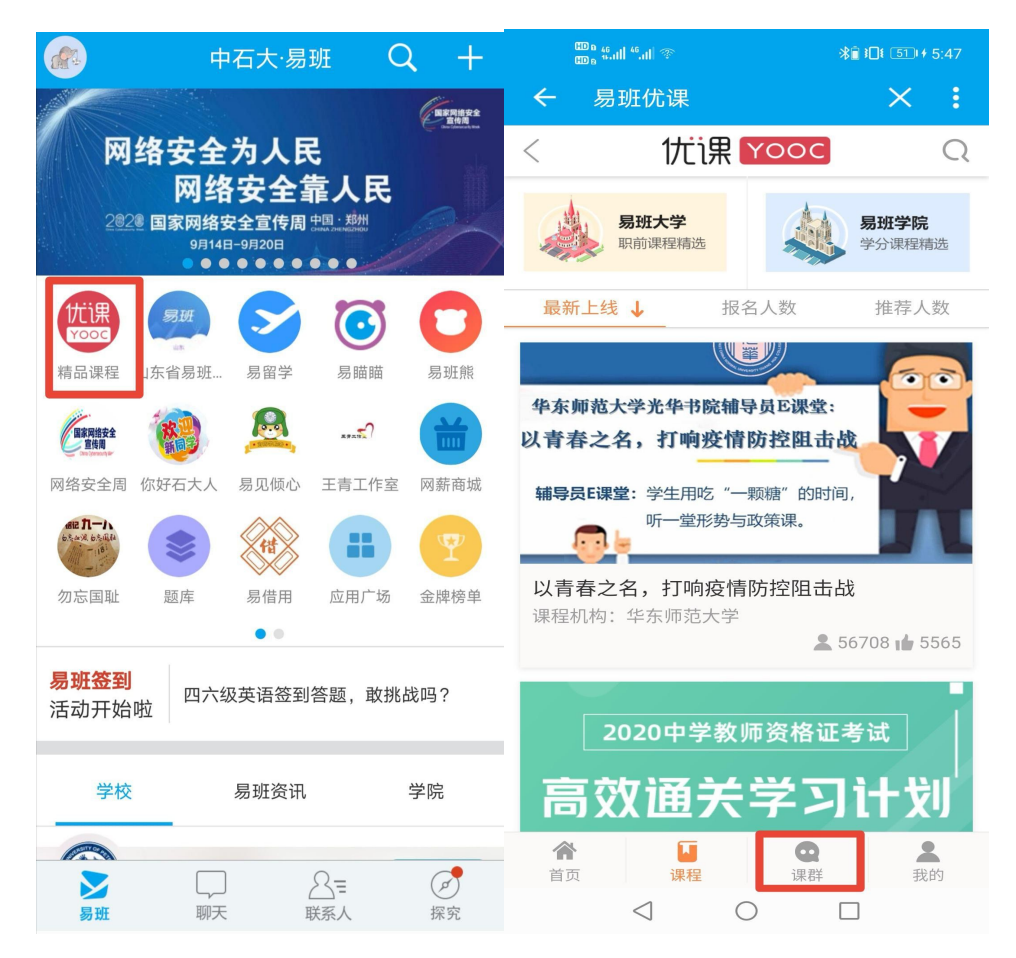